# ClubRunner

Help Articles > Club Help > Club - Administration Guide > Membership Management > How do I upload a profile photo for a member?

#### How do I upload a profile photo for a member?

Michael C. - 2021-12-24 - Membership Management

If you are a club site administrator, you have the ability to add member photos on their behalf. This is useful when populating the club photo directory.

- To add a member photo, you must go to your club homepage and log in. Click Member Login near the top right of the page.
- 2. Then, click on **Member Area** near the top right of the page.
- 3. Along the top of the screen you will see several tabs. Click on the **Membership** tab.
- 4. Next, click on **Members List**.

**Active Members List** 

5. This will open the member list, displaying basic details of each member of the club.

# Members per Page: 25 ▼

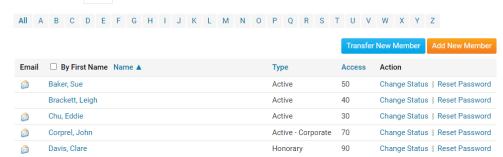

6. Select a member of the club who does not have a photo, or a member who wishes to change their photo. Click on their name.

#### **Active Members List**

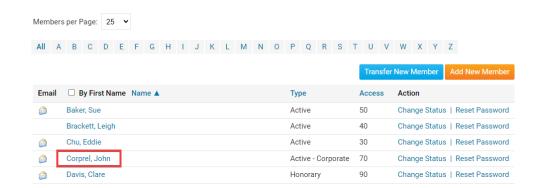

7. You are now on the **Member Profile** screen. If the member does not have a photo, you will see a generic icon displayed next to their name.

#### Member Profile

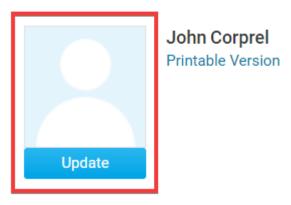

8. Click **Update** under the member photo to upload or change their profile photo.

### **Member Profile**

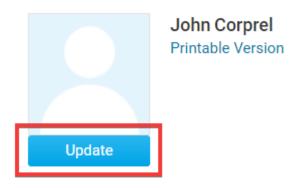

9. You are now presented with a file upload window. Click **Choose File** to select a new image from your folders. \*gif, jpg, & png are the only supported file types.

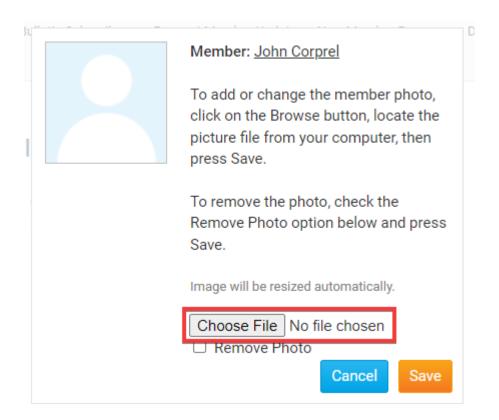

10. Once you have selected the file, the file name will appear. Click **Save** to keep this file, or **Cancel** to discard it.

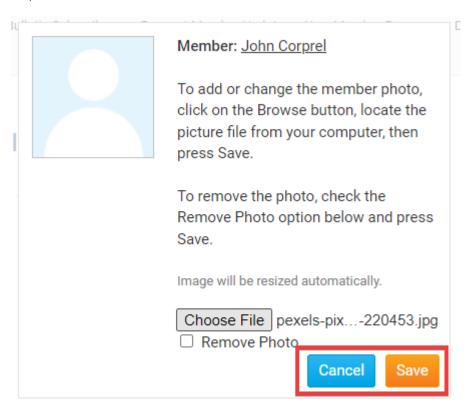

11. If you have chosen to keep the file, the new image will appear on the member's profile page.

## **Member Profile**

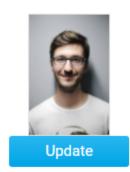

John Corprel Printable Version

#### **Related Content**

• What is the member profile, and how do I edit it?